Une case commentaire sur le chantier permet de saisir la production faite sur une journée.

## **Saisir la production de la journée**

**BTP** 

Depuis le module « **Chantier** », sélectionnez le projet, « **Activité du jour** », puis la rubrique « **Production** ». Il ne vous reste plus qu'à saisir la production dans la zone commentaire.

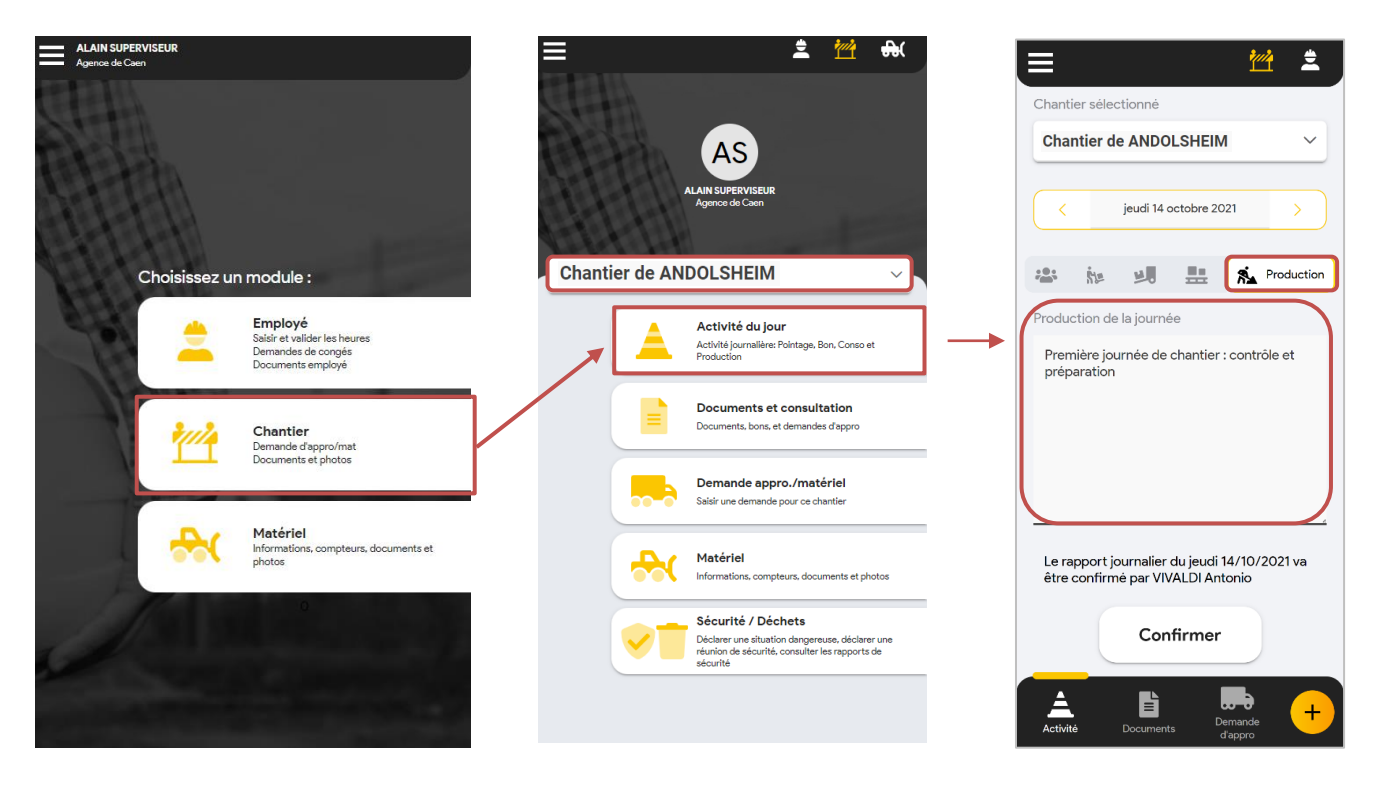

La saisie de la production sera remontée dans Optim'BTP Entreprise dans la partie « Rapport de chantier ».